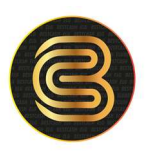

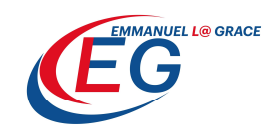

# COMMENT ALIMENTER SON COMPTE DE TRADING AVEC UNE CARTE BESTCASH VISA PRÉPAYÉE

### Connectez-vous au site

## www.iqoption.com

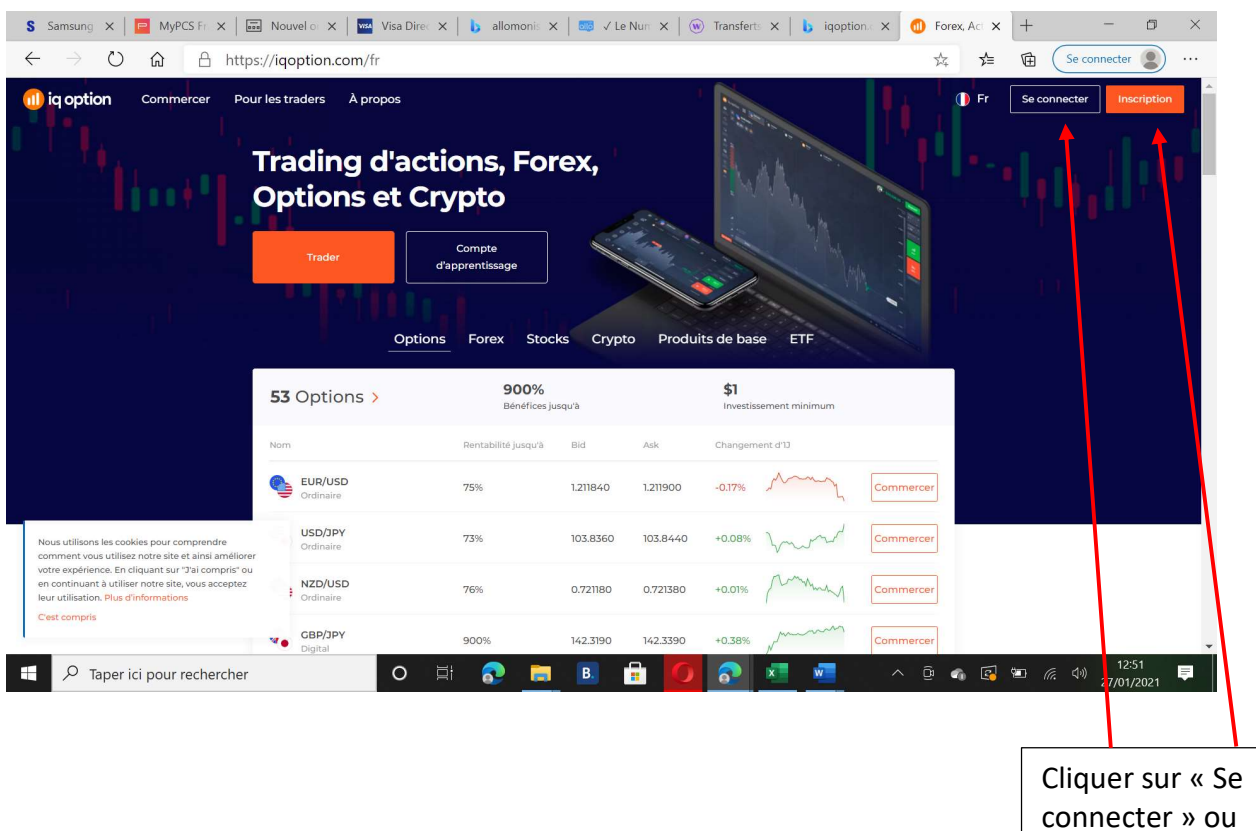

« Inscription » si nouvel utilisateur

#### **BESTCASH** by UBA

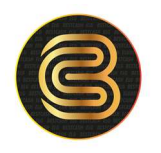

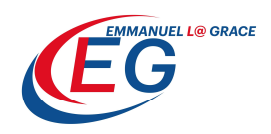

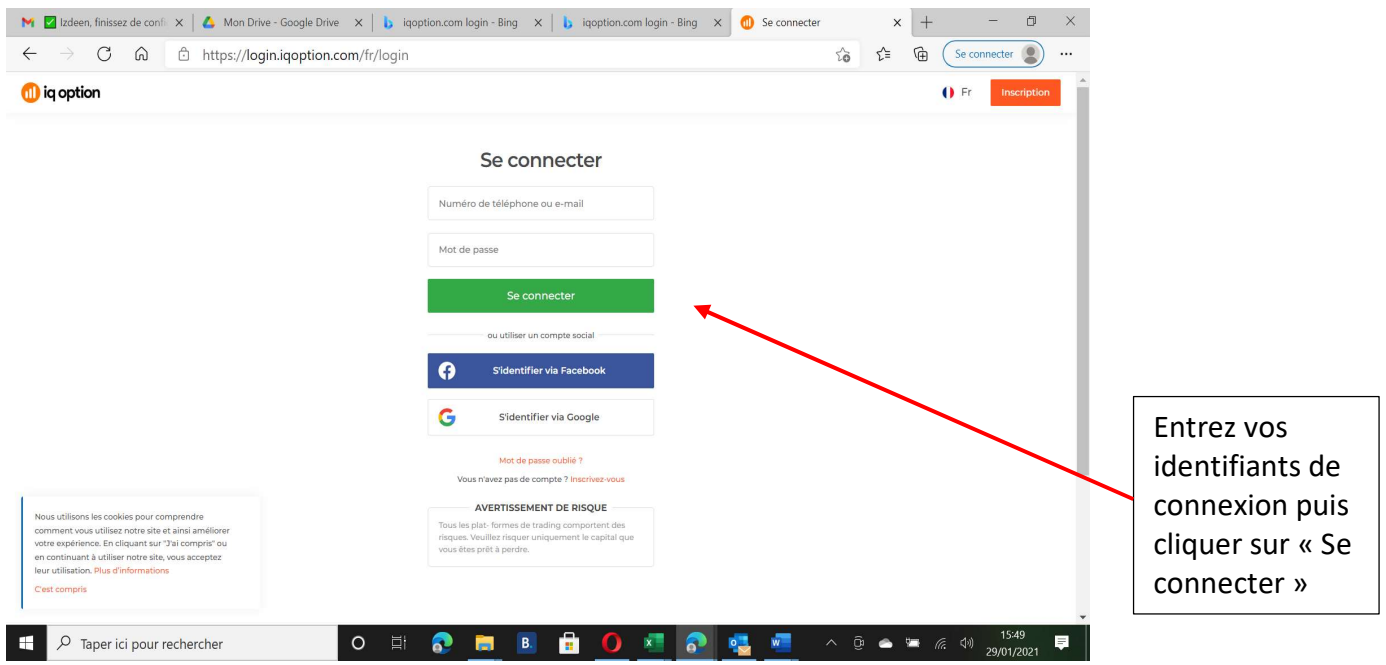

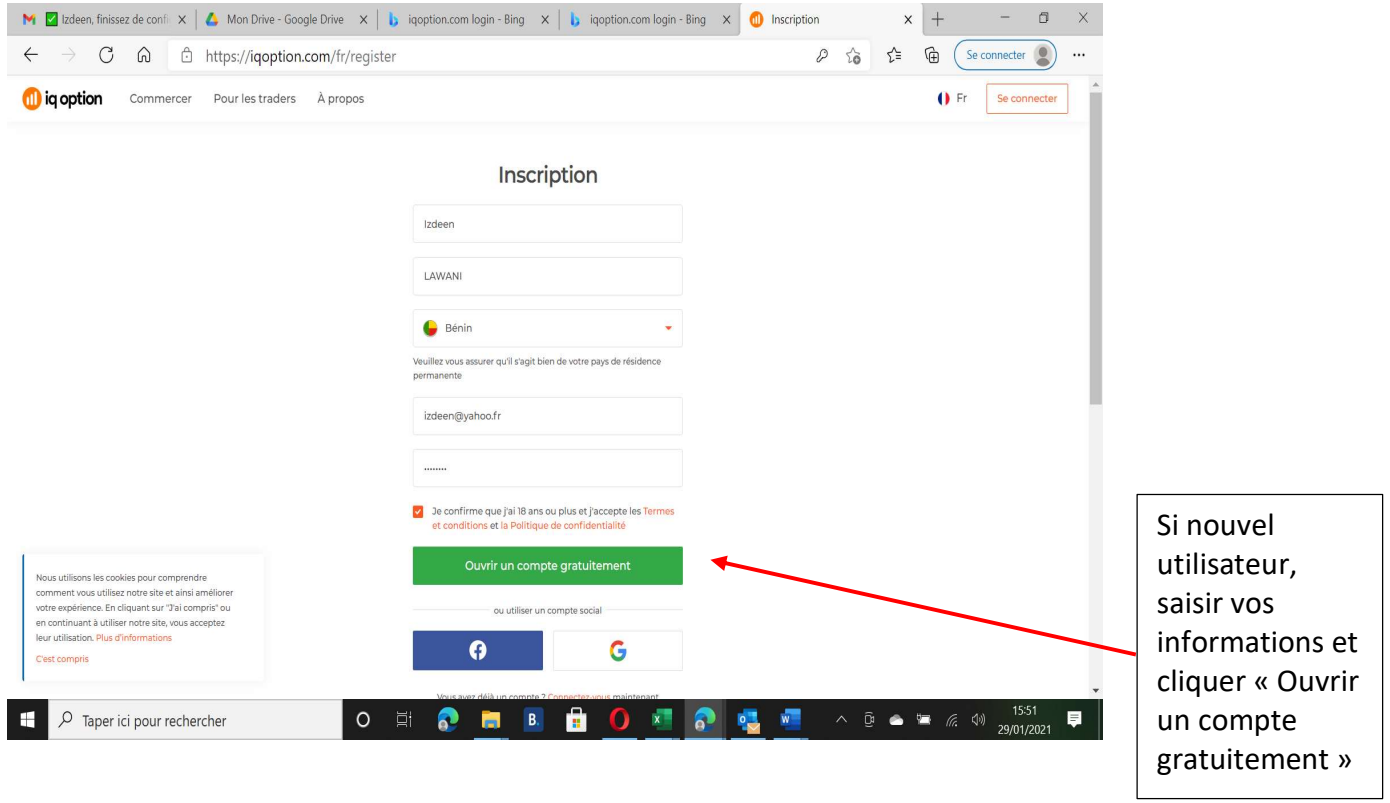

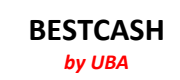

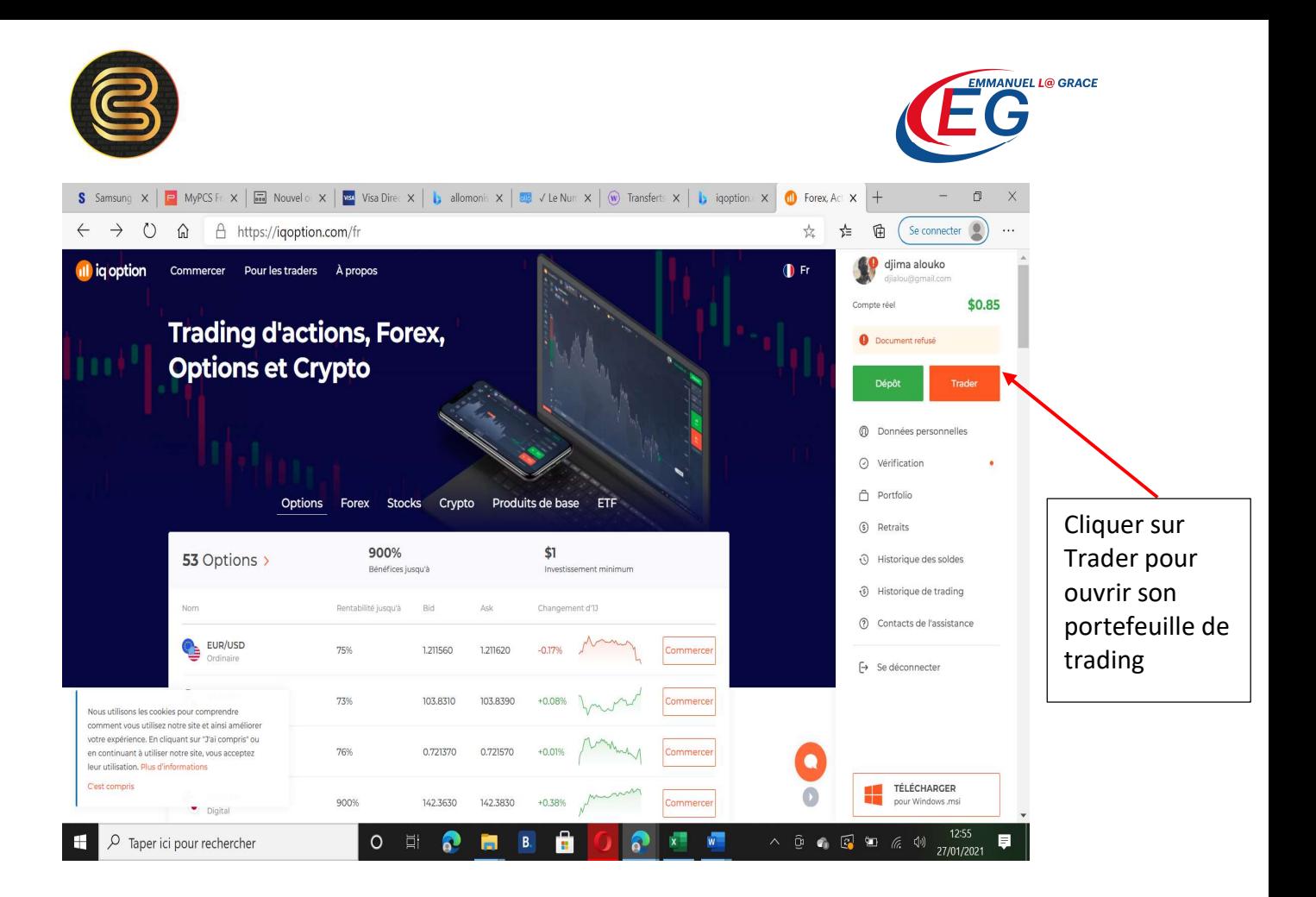

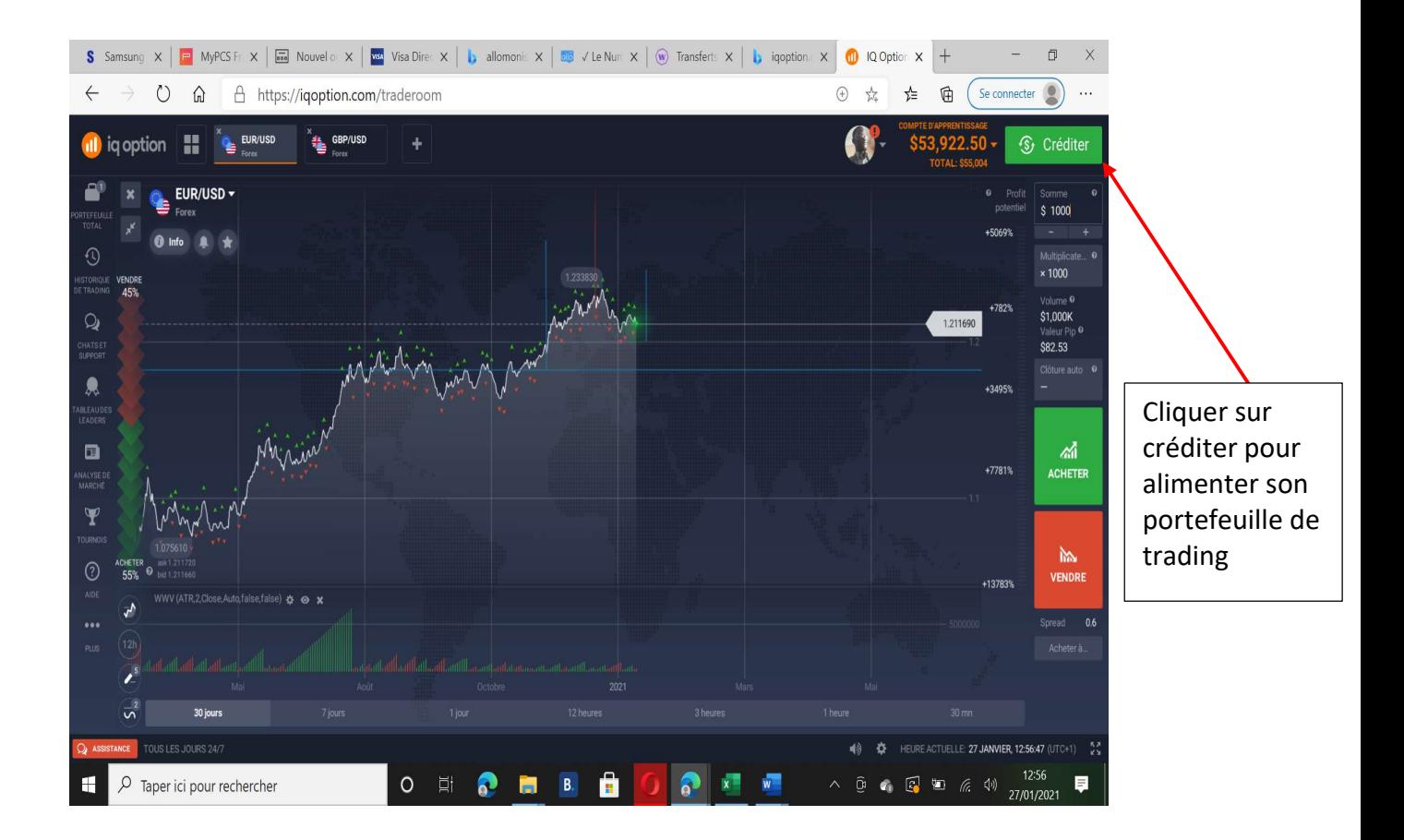

Email : bestcash@bestcash.me Tel : +229 60608820 +229 61319161 Adresse : Immeuble ELG Vedoko, Cotonou

**BESTCASH** by UBA

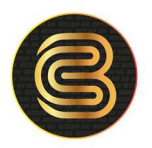

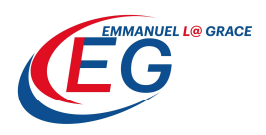

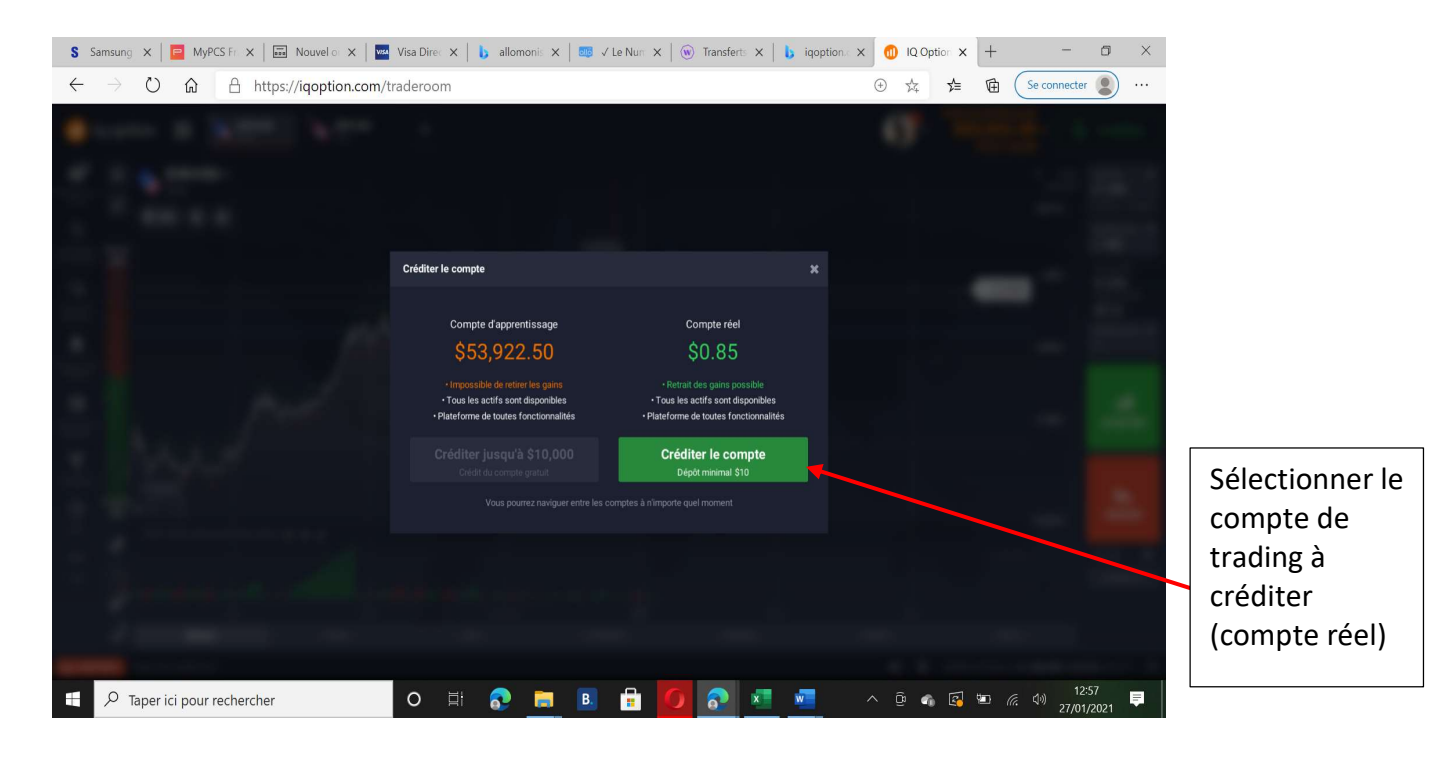

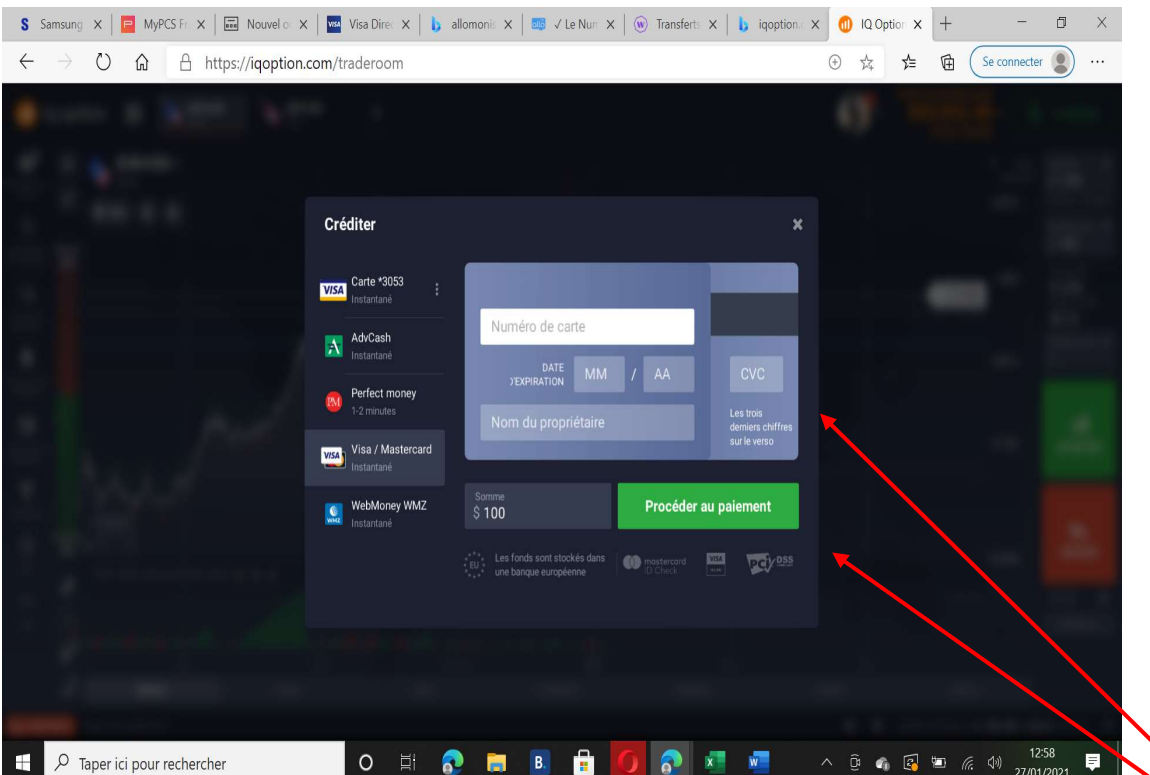

Après avoir cliqué sur « Procéder au paiement », votre carte est automatiquement débitée et vous recevez un SMS ou un email de confirmation.

Votre portefeuille de trading est alimenté et vous pouvez commencer par faire vos opérations.

> **BESTCASH** by UBA

1 – Saisissez le montant à créditer sur votre compte de trading

2 – Saisissez le numéro de votre carte BESTCASH (les 16 chiffres)

3- Saisissez la date d'expiration de la carte (expires end) (les 4 chiffres)

4 – Saisissez le cryptogramme ou CVV (3 chiffres au dos de la carte)

5 – Saisissez le nom du propriétaire de la carte

Puis cliquez sur « Procéder au paiement »